# **Extraction automatique des photos d'un appareil photo**

- Objet : Extraction des fichiers de photos d'un appareil photo
- Niveau requis : [débutant,](http://debian-facile.org/tag:debutant?do=showtag&tag=d%C3%A9butant) [avisé](http://debian-facile.org/tag:avise?do=showtag&tag=avis%C3%A9)
- Commentaires : mise en œuvre dans Thunar
- Débutant, à savoir : [Utiliser GNU/Linux en ligne de commande, tout commence là !.](http://debian-facile.org/doc:systeme:commandes:le_debianiste_qui_papillonne)  $\bigcirc$
- Suivi :
	- Création par **&** [nounours](http://debian-facile.org/utilisateurs:nounours) le 26/06/2014
	- $\circ$  Testé par **B** [bendia](http://debian-facile.org/utilisateurs:bendia) le 26/06/14
- Commentaires sur le forum : [ici](http://debian-facile.org/viewtopic.php?id=9300)  $1$ )

### **Introduction**

But : extraire automatiquement les photos d'un appareil photo dès le branchement du cordon sur le pc. Ce tutoriel a été testé sur un vieux portable Ibm thinkPad T42 ram : 1.5 go, cpu 1.85 ghz. **Environnement : XFCE**

## **Installation**

1. Vérifier que les paquets thunar-volman et zenity sont installés, sinon les installer.

Exemple de la commande à utiliser pour chercher les paquets :

apt-cache policy zenity

2. Installer le paquet gphoto2

apt-get update && apt-get install gphoto2

3. Créer un répertoire Script pour installer le fichier script. Exemple : /home/jbs/Script. Afin d'éviter la suppression intempestive de ce répertoire, on va créer ce répertoire sous la forme d'un répertoire caché. Il suffit d'ajouter un point devant le nom du répertoire. Exemple /home/jbs/.Script

4. Créer un répertoire AppareilPhoto pour stoker les photos tirées de l'appareil photo. Exemple: /home/jbs/AppareilPhoto

5. Menu des applications > accessoires > ouvrir un fichier avec Gedit ou Mousepad > copier/coller le script suivant : **Attention** ne pas ajouter ou supprimer de blancs

#### [ScriptGphoto2.sh](http://debian-facile.org/_export/code/doc:media:gphoto2:tp-extraire-automatiquement-photos-appareil?codeblock=2)

*#!/bin/sh*

```
cd $HOME/AppareilPhoto
DATE=$(date '+%d-%m-%Y_%H-%M-%S')
mkdir -p $DATE
cd $DATE
gphoto2 -P --force-overwrite | zenity \
  --progress\
 --title="Téléchargement des photos du Nikon" \
 --text="Téléchargement en cours" \
 --pulsate \
 --auto-close
```
6. Enregistrer le fichier par exemple, sous /home/jbs/.Script en lui donnant un nom en .sh par exemple : ScriptGphoto2.sh

7. Configuration du gestionnaire de fichiers thunar :

ouvrir thunar > éditer > préférences > avancé, activer le gestionnaire de volume, configurez (clic sur configurez en bleu) > caméra, aller chercher le chemin du script en cliquant sur le dossier (flèche rouge, voir image ci-dessous).

Pour faire apparaître les fichiers cachés, il faut faire un clic droit dans la fenêtre qui s'ouvre et **afficher les fichiers cachés** .

 $\pmb{\times}$ 

8. faire un clic droit sur ScriptGphoto2.sh > propriétés > permission > Programme : autoriser ce fichier à être utilisé comme un programme.

### **Utilisation**

Brancher l'appareil photo avec le cordon sur une prise usb du pc. À la mise en service de l'appareil photo, la notification **appareil photo détecté** apparaît sur le bureau et les photos se chargent dans le pc pendant qu'une fenêtre indique la progression du téléchargement.

A chaque chargement, un sous répertoire est crée à la date et l'heure du moment dans /AppareilPhoto/ dans lequel les photos sont stockées.

#### **Exemple : /home/AppareilPhoto/02-07-2014-09:07:02**

 $\pmb{\times}$ 

[1\)](#page--1-0)

N'hésitez pas à y faire part de vos remarques, succès, améliorations ou échecs !

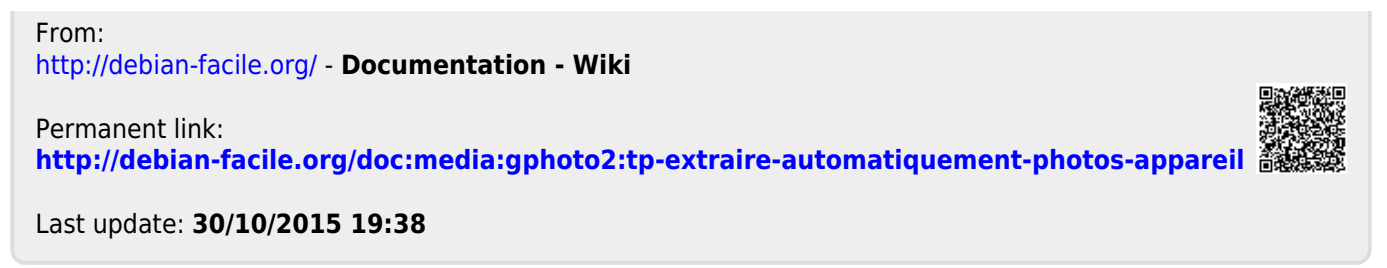